## Przycisk programowy

- Twoje aparaty słuchowe mogą mieć do 4 różnych programów. Programy można wybierać za pomocą przycisku znajdującego się z tyłu aparatów słuchowych. Przykład miejsca, w którym znajdziesz przycisk, możesz zobaczyć na obrazku tutaj.
- Aby zmienić programy, naciśnij przycisk. Liczba słyszanych sygnałów dźwiękowych wskazuje program, w którym się znajdujesz.

1 sygnał dźwiękowy = program 1 2 sygnały dźwiękowe = program 2 itd.

- Programy będą przechodzić w kolejności numerycznej. Na przykład program 2 będzie następował po programie 1.
- Po wyłączeniu i ponownym włączeniu aparatów słuchowych, zawsze powrócą one do programu 1.

## **Zapisz swoje programy tutaj:**

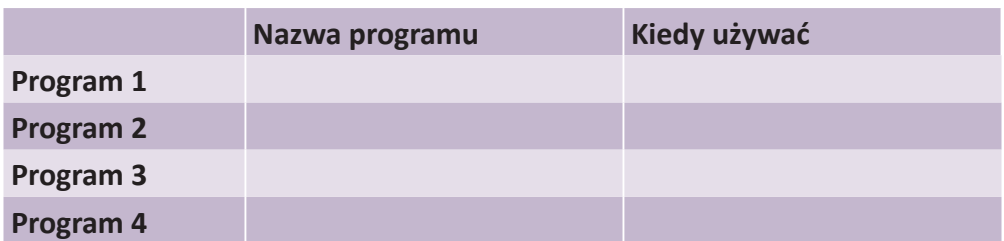

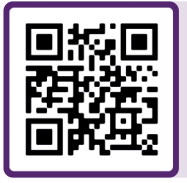

Aby uzyskać dodatkowe wsparcie, zeskanuj kod QR lub odwiedź nasz portal wsparcia dla pacjentów pod adresem: **danalogic.co.uk/patient-portal**

## Właściwy wybór dla NSZ

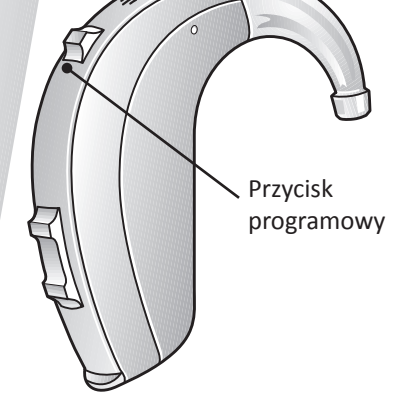

danalogic GN

## UK 05.63 C 09.2022